## Service Availability Dashboard

Some dashboards have supplementary layers to view and basemaps can be selected through this interactive mapview toolbar.

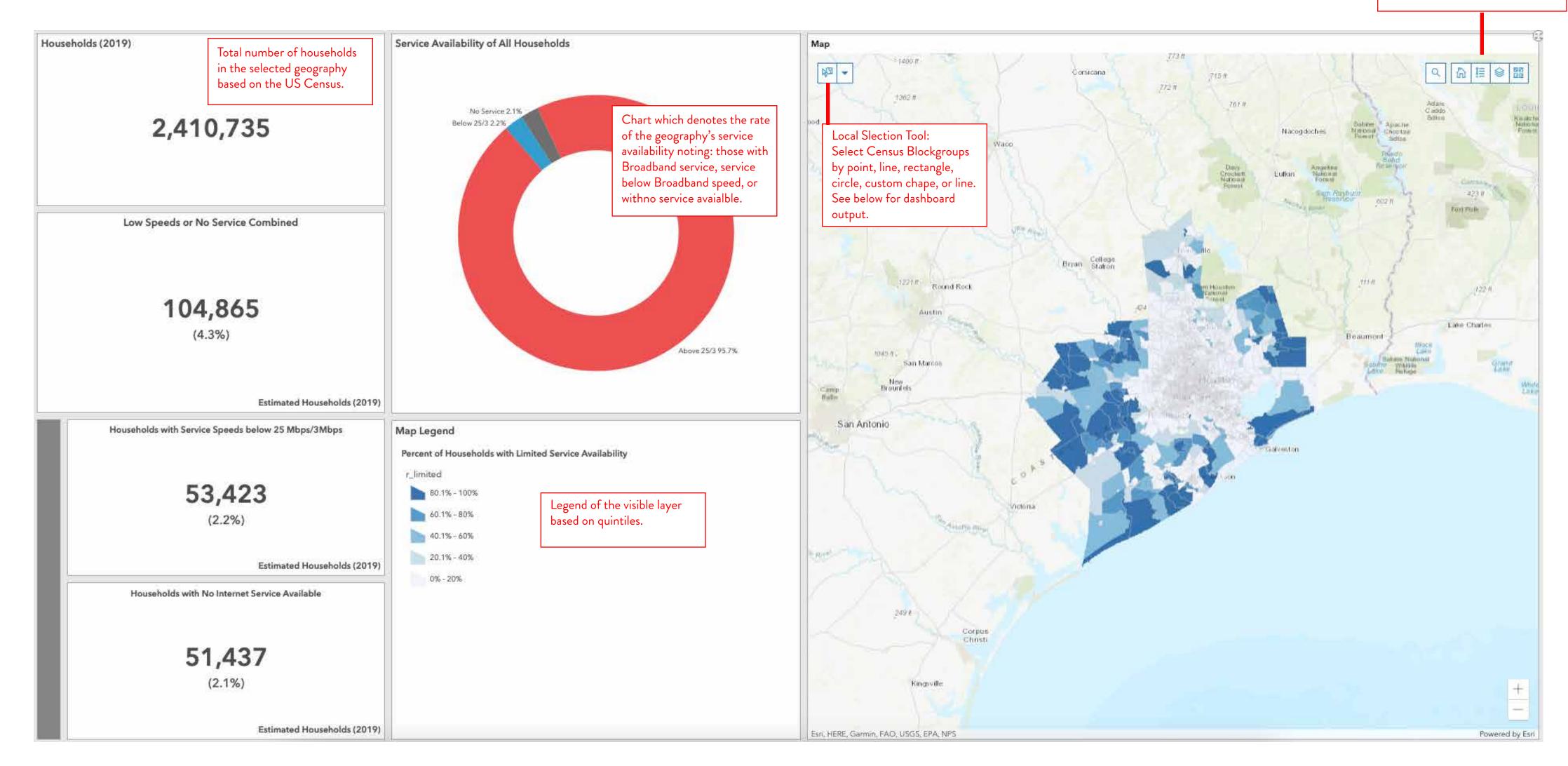

## County Selection

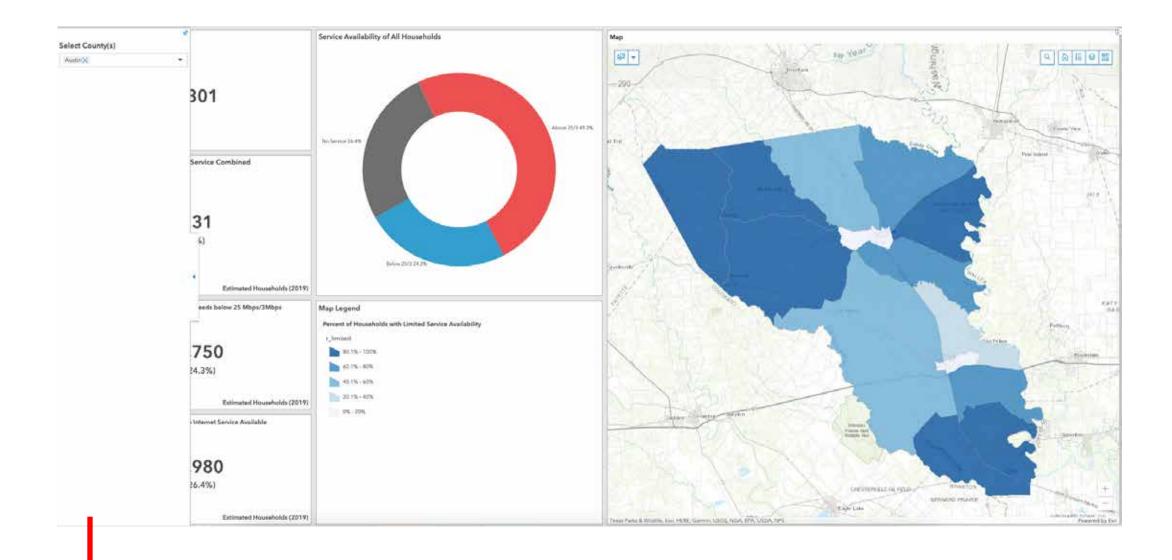

Selected Counties for analysis using the blue arrow and pop-out to the left of the Dashboard.

## Local Selection

The Dashboard will update based on any local selections you make with the local selection tool.

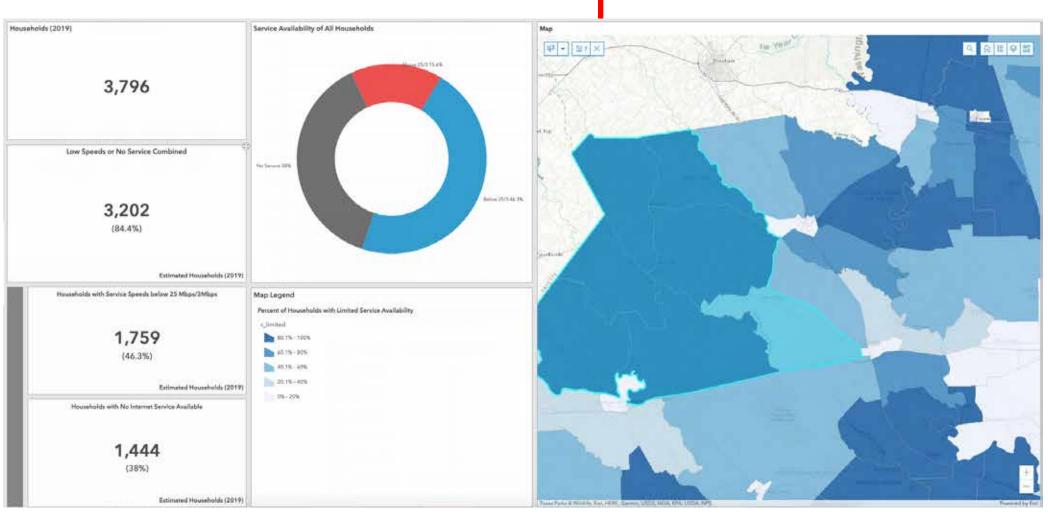